## **Become a Member of the Senior Year Experience**

1. Go to **iLearn.marist.edu** and log into iLearn using your Marist account and Password.

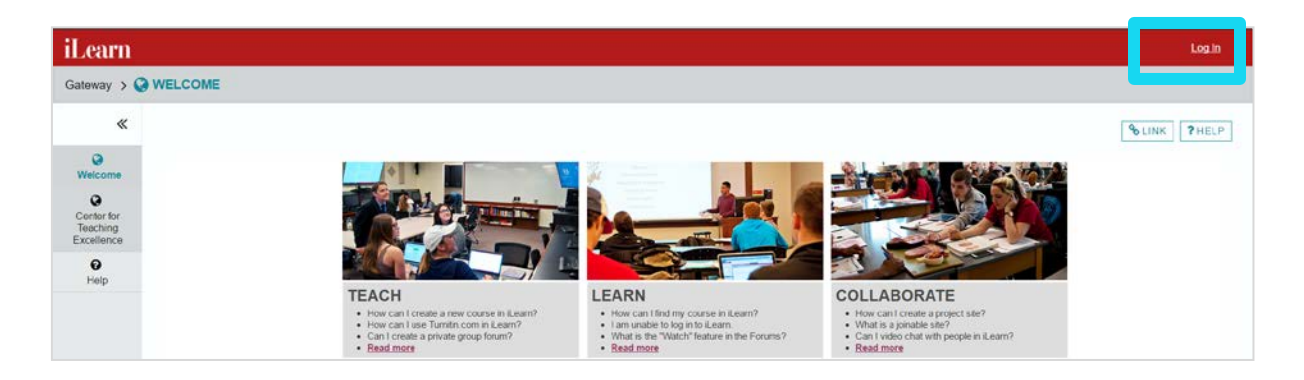

2. On your **Home** page look for the **Membership** tool in the left menu

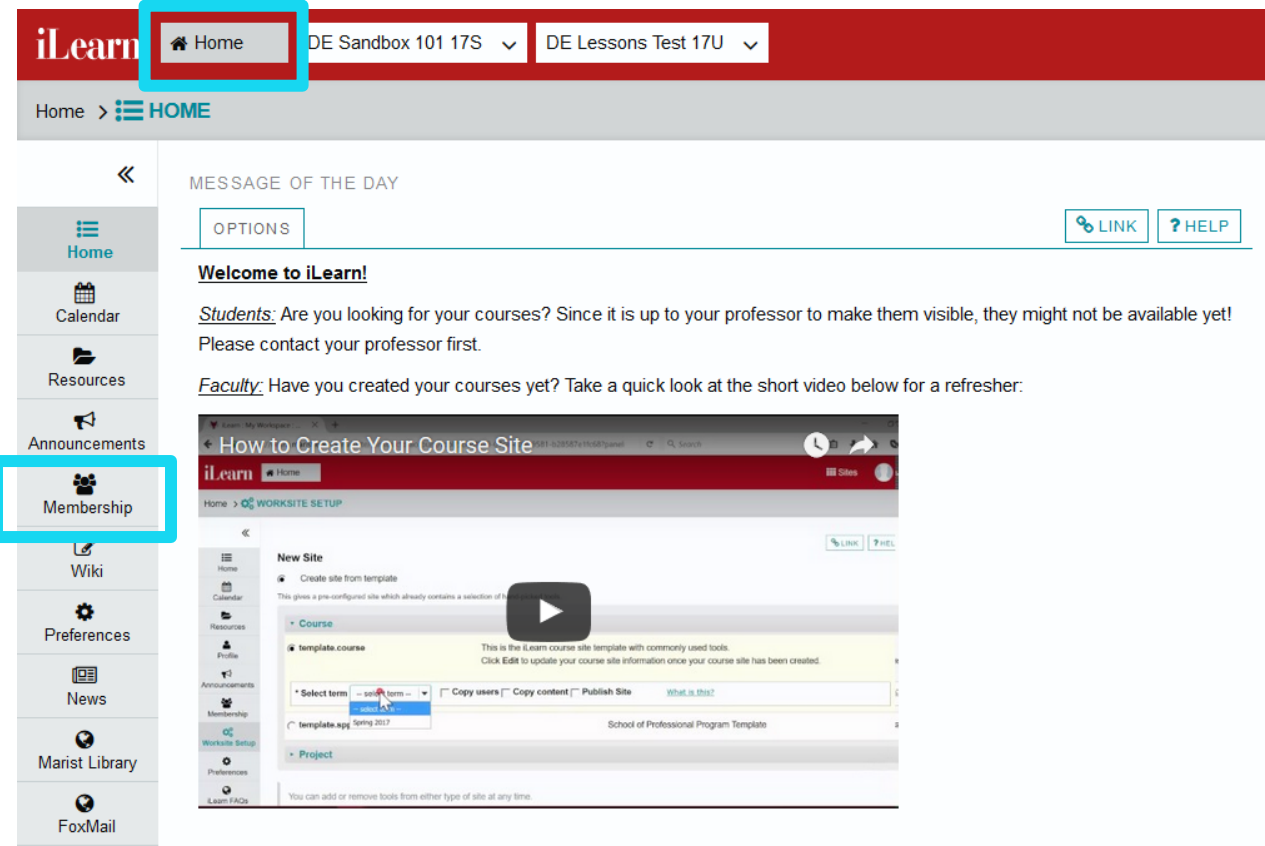

3. Select the **Joinable Site**

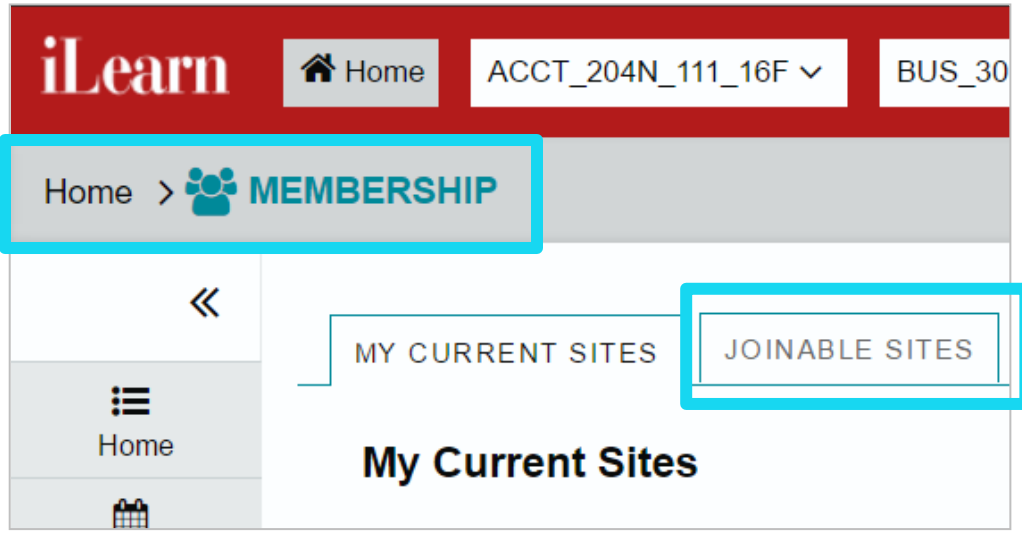

4. Look for **A Senior Year Experience 2017-2018** and click **Join** to become a member of the site.

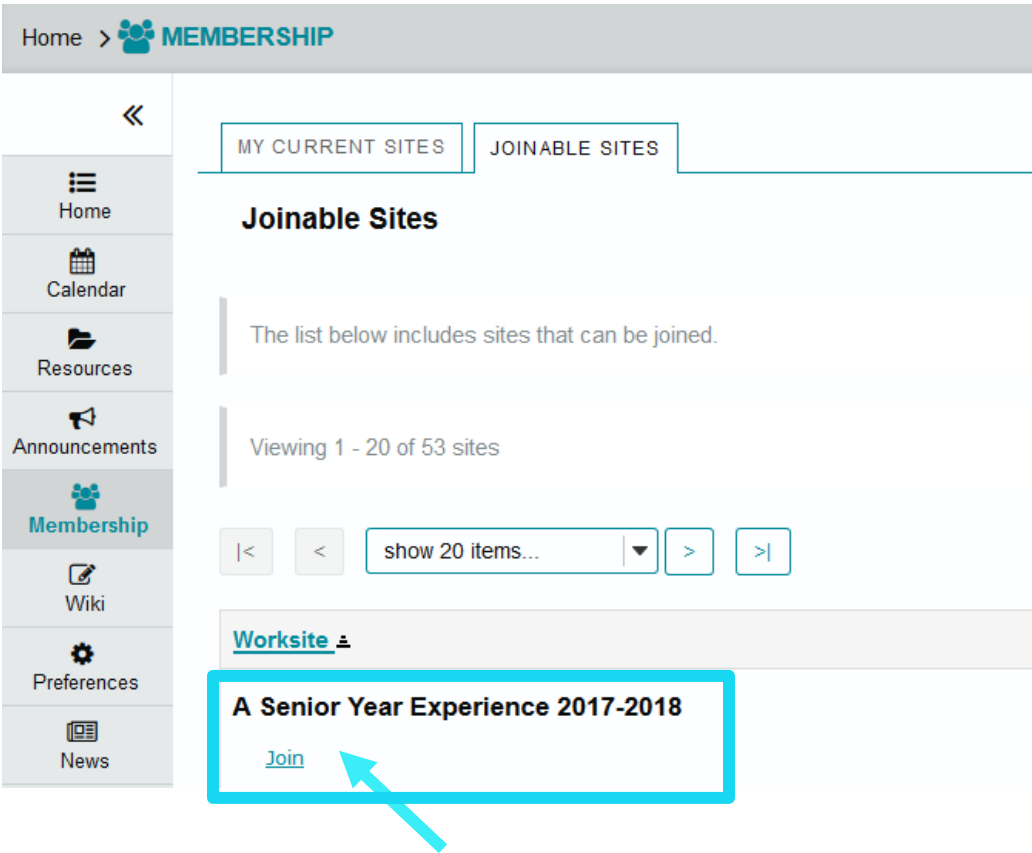